## **Sumario**

- [1](#page-0-0) Conexión Asterisk con openIdap.
	- ◆ [1.1](#page-0-1) Configuración Idap.
		- ◊ [1.1.1](#page-0-2) [slapd.conf](#page-0-2)
		- ◊ [1.1.2](#page-2-0) [sippeers.ldif](#page-2-0)
		- ◊ [1.1.3](#page-3-0) [extensions.ldif](#page-3-0)
		- ◊ [1.1.4](#page-3-1) [eco-demo.ldif](#page-3-1)
		- ◊ [1.1.5](#page-4-0) [Carga dos datos de exemplo](#page-4-0)
		- ♦ [1.2](#page-4-1) [Configuración Asterisk](#page-4-1)

# <span id="page-0-0"></span>**Conexión Asterisk con openldap.**

Co propósito de manter a información dos usuarios/as nun directorio, evitando deste xeito a duplicación de datos conectaremos Asterisk con un servidor openldap, donde se almacenará basicamente a información que doutro xeito estaría nos ficheiros de configuracion Asterisk *sip.conf* e *extensions.conf*.

## <span id="page-0-1"></span>**Configuración ldap.**

Instalaremos un servidor openldap no mesmo servidor onde corre Asterisk.

yum install openldap openldap-clients openldap-servers

Configuramos o servidor ldap cuns datos de exemplo para asterisk.

## <span id="page-0-2"></span>**slapd.conf**

Editamos o ficheiro */etc/openldap/slapd.conf*

```
#
# See slapd.conf(5) for details on configuration options.
# This file should NOT be world readable.
#
include /etc/openldap/schema/core.schema
include /etc/openldap/schema/cosine.schema
include /etc/openldap/schema/inetorgperson.schema
include /etc/openldap/schema/nis.schema
# Allow LDAPv2 client connections. This is NOT the default.
allow bind_v2
# Do not enable referrals until AFTER you have a working directory
# service AND an understanding of referrals.
#referral ldap://root.openldap.org
pidfile /var/run/openldap/slapd.pid
argsfile /var/run/openldap/slapd.args
# Load dynamic backend modules:
# modulepath /usr/lib/openldap
# modules available in openldap-servers-overlays RPM package:
# moduleload accesslog.la
# moduleload auditlog.la
# moduleload denyop.la
# moduleload dyngroup.la
# moduleload dynlist.la
# moduleload lastmod.la
# moduleload pcache.la
# moduleload ppolicy.la
# moduleload refint.la
# moduleload retcode.la
```

```
# moduleload rwm.la
# moduleload smbk5pwd.la
# moduleload syncprov.la
# moduleload translucent.la
# moduleload unique.la
# moduleload valsort.la
# modules available in openldap-servers-sql RPM package:
# moduleload back_sql.la
# The next three lines allow use of TLS for encrypting connections using a
# dummy test certificate which you can generate by changing to
# /etc/pki/tls/certs, running "make slapd.pem", and fixing permissions on
# slapd.pem so that the ldap user or group can read it. Your client software
# may balk at self-signed certificates, however.
# TLSCACertificateFile /etc/pki/tls/certs/ca-bundle.crt
# TLSCertificateFile /etc/pki/tls/certs/slapd.pem
# TLSCertificateKeyFile /etc/pki/tls/certs/slapd.pem
# Sample security restrictions
       Require integrity protection (prevent hijacking)
# Require 112-bit (3DES or better) encryption for updates
# Require 63-bit encryption for simple bind
# security ssf=1 update_ssf=112 simple_bind=64
# Sample access control policy:
# Root DSE: allow anyone to read it
# Subschema (sub)entry DSE: allow anyone to read it
# Other DSEs:
              Allow self write access
               Allow authenticated users read access
              Allow anonymous users to authenticate
      Directives needed to implement policy:
# access to dn.base="" by * read
# access to dn.base="cn=Subschema" by * read
# access to *
      by self write
# by users read
      by anonymous auth
#
# if no access controls are present, the default policy
# allows anyone and everyone to read anything but restricts
# updates to rootdn. (e.g., "access to * by * read")
#
# rootdn can always read and write EVERYTHING!
#######################################################################
# ldbm and/or bdb database definitions
#######################################################################
database bdb
suffix "dc=my-domain,dc=com"
rootdn "cn=Manager,dc=my-domain,dc=com"
# Cleartext passwords, especially for the rootdn, should
# be avoided. See slappasswd(8) and slapd.conf(5) for details.
# Use of strong authentication encouraged.
# rootpw secret
# rootpw {crypt}ijFYNcSNctBYg
# The database directory MUST exist prior to running slapd AND
# should only be accessible by the slapd and slap tools.
# Mode 700 recommended.
directory /var/lib/ldap
# Indices to maintain for this database
index objectClass eq,pres
index ou,cn,mail,surname,givenname eq,pres,sub
index uidNumber, gidNumber, loginShell eq, pres
index uid.memberUid eq,pres,sub
index nisMapName, nisMapEntry eq, pres, sub
```

```
# Replicas of this database
#replogfile /var/lib/ldap/openldap-master-replog
```
#replica host=ldap-1.example.com:389 starttls=critical

- # bindmethod=sasl saslmech=GSSAPI
- # authcId=host/ldap-master.example.com@EXAMPLE.COM

#### Modificaremos as seguintes liñas:

#### Engadimos a seguinte liña a lista de includes, co esquema LDAP necesario para Asterisk.

include /etc/openldap/schema/asterisk.schema

#### Previamente debemos copiar o ficheiro asterisk.schema o directorio schema de openldap

[root@hercules scripts]# cp usr/src/asterisk/asterisk-1.6.1.0/contrib/scripts/asterisk.schema /etc/openldap/schema/

#### Modificamos a liñas

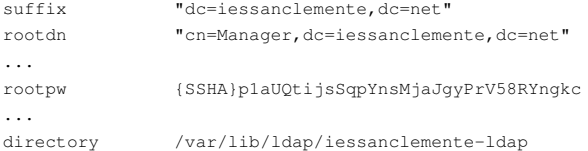

#### O password do *rootdn* obtémolo usando a ferramenta

```
[root@hercules openldap]# slappasswd
New password:
Re-enter new password:
{SSHA}p1aUQtijsSqpYnsMjaJgyPrV58RYngkc
[root@hercules openldap]#
```
Tamén temos que crear o directorio */var/lib/ldap/iessanclemente-net* que conterá a base de datos LDAP. Faremos este directorio pertencente o usuario ldap:ldap cos permisos 700 tal e como se indica no ficheiro s*lapd.conf* Para que surtan efecto estes cambios rearrancamos o servidor ldap.

[root@hercules ldap]# /etc/init.d/ldap restart

Neste punto só nos queda cargar algúns datos de exemplo na base de datos LDAP. Faremos isto mediante ficheiros ldiff. A continuación detallamos os datos de exemplo que cargaremos, así como os ficheiros necesarios e os comandos ldap para facer a carga.

### <span id="page-2-0"></span>**sippeers.ldif**

```
dn: ou=sippeers,dc=iessanclemente,dc=net
ou: sippeers
objectClass: top
objectClass: organizationalUnit
dn: cn=Antonio Perez,ou=sippeers,dc=iessanclemente,dc=net
objectClass: top
objectClass: inetOrgPerson
objectClass: AsteriskSIPUser
cn: Antonio Perez
sn: Perez
AstAccountCallerID: 2001
AstAccountHost: dynamic
AstAccountRealmedPassword: {SSHA}9aenZD/V5WDUIQdDkd5llKejOQHN09sq
AstAccountContext: default
dn: cn=Maria Arias,ou=sippeers,dc=iessanclemente,dc=net
objectClass: top
objectClass: inetOrgPerson
objectClass: AsteriskSIPUser
cn: Maria Arias
sn: Arias
AstAccountCallerID: 2002
AstAccountHost: dynamic
AstAccountRealmedPassword: {SSHA}sCtnygqFBp8oxWEd61KZAE2XTcIiJ63G
AstAccountContext: default
```
Ficheiro ldiff para crear dous usuarios SIP (Antonio Perez e María Arias) coas extensións 2001 e 2002 respectivamente.

#### <span id="page-3-0"></span>**extensions.ldif**

```
dn: ou=extensions,dc=iessanclemente,dc=net
ou: extensions
objectClass: top
objectClass: organizationalUnit
dn: cn=2001,ou=extensions,dc=iessanclemente,dc=net
cn: 2001
objectClass: top
objectClass: device
objectClass: AsteriskExtension
AstContext: users
AstExtension: 2001
AstPriority: 1
AstApplication: Dial
AstApplicationData: SIP/antonio perez
dn: cn=2002,ou=extensions,dc=iessanclemente,dc=net
cn: 2002
objectClass: top
objectClass: device
objectClass: AsteriskExtension
AstContext: users
AstExtension: 2002
AstPriority: 1
AstApplication: Dial
AstApplicationData: SIP/maria arias
```
Ficheiro ldiff para crear 2 extensións 2001 e 2002 que utilizaremos para chamar aos dous usuarios anteriormente dados de alta.

### <span id="page-3-1"></span>**eco-demo.ldif**

```
dn: cn=600-1,ou=extensions,dc=iessanclemente,dc=net
cn: 600-1
objectClass: top
objectClass: device
objectClass: AsteriskExtension
AstContext: demo
AstExtension: 600
AstPriority: 1
AstApplication: Playback
AstApplicationData: demo-echotest
dn: cn=600-2,ou=extensions,dc=iessanclemente,dc=net
cn: 600-2
objectClass: top
objectClass: device
objectClass: AsteriskExtension
AstContext: demo
AstExtension: 600
AstPriority: 2
AstApplication: Echo
dn: cn=600-3,ou=extensions,dc=iessanclemente,dc=net
cn: 600-3
objectClass: top
```
objectClass: device objectClass: AsteriskExtension AstContext: demo AstExtension: 600 AstPriority: 3 AstApplication: Playback AstApplicationData: demo-echodone

Ficheiro ldiff co plan dunha proba de echo para a extenxión 600.

### <span id="page-4-0"></span>**Carga dos datos de exemplo**

A continuación cargamos en LDAP os anteriores ficheiros de configuración utilizando o comando ldapadd. Exemplo de carga das extensións.

```
[root@hercules ldap]# ldapadd -x -D "cn=Manager,dc=iessanclemente,dc=net" -W -f extensions.ldif
Enter LDAP Password:
```
## <span id="page-4-1"></span>**Configuración Asterisk**

Editamos o ficheiro */etc/asterisk/res\_ldap.conf* e dentro da opción *[\_general]* establecemos os seguintes parámetros

```
[_general]
;
; Specify one of either host and port OR url. URL is preferred, as you can
; use more options.
host=127.0.0.1 ; LDAP host
port=389
url=ldap://localhost:389
protocol=3
basedn="dc=iessanclemente, dc=net" ; Base DN
user="cn=Manager,dc=iessanclemente,dc=net" ; Bind DN
pass=abc123.
```
Nos arpartados *host* e *url* establecemos o enderezo onde está instalado o servidor openldap. Neste caso está no mesmo servidor.

Editamos o ficheiro */etc/asterisk/extconfig.conf* e engadimos as seguintes liñas ao final

```
sipusers => ldap, "dc=iessanclemente, dc=net", sip
sippeers => ldap, "dc=iessanclemente, dc=net", sip
voicemail => ldap,"dc=iessanclemente,dc=net",voicemail
voicemail_data => ldap,"dc=iessanclemente,dc=net",voicemail
extensions => ldap,"dc=iessanclemente,dc=net",extensions
queues => ldap,"dc=iessanclemente,dc=net",queue
queue_members => ldap,"dc=iessanclemente,dc=net",queue_member
musiconhold => mysql,asterisk
queue_log => mysql,asterisk
meetme => ldap,"dc=iessanclemente,dc=net",meetme
```
#### Editamos o ficheiro */etc/asterisk/extensions.conf* para incluir as seguintes liñas

[users] switch => Realtime/@ [demo] switch => Realtime/@ [default] include => users

include => demo

A versión 1.6 de Asterisk xa ven co módulo LDAP realtime interface, de todas maneiras comprobamos que este módulo está cargado no noso asterisk

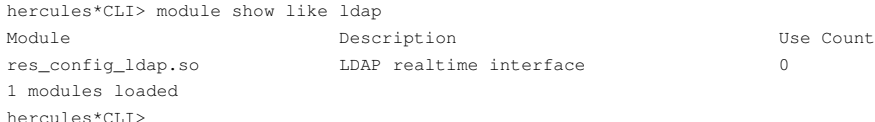